## **Erläuterungen zu den Excel-Tabellen der Auswertungen zu Eduplan**

Allgemeine Vorbemerkung: Die in den Excel-Tabellen durchgeführten Berechnungen gehen von einer Datenmatrix aus, wie sie anhand der Antworten von Providern, Trainern und Learnern erzeugt werden kann, mir allerdings so nicht vorlag, da zwischen diesen Gruppen nicht differenziert wurde. Ich gehe davon aus, dass das Eduplan tool es ermöglicht, eine Matrix sämtlicher Antworten auszugeben, entweder getrennt für diese drei Gruppen, dann aber versehen mit einer Kennung, die für dieselbe Institution gleich ist, so dass Provider, Trainer und Learner einander zugeordnet werden können. Alternativ können die Daten auch in eine Datei geschrieben werden, dann allerdings auch mit einer ID (Kennung) versehen und einer Variablen, mit deren Hilfe zwischen den drei Gruppen unterschieden werden kann. Auch die Länder müssen nicht getrennt in eine Datei geschrieben werden, sondern lediglich mit einer Land-ID versehen werden. Das muss noch näher abgesprochen werden, allerdings kann hierfür schon eine Variable angelegt werden. Die Datenmatrix sähe also folgender maßen aus:

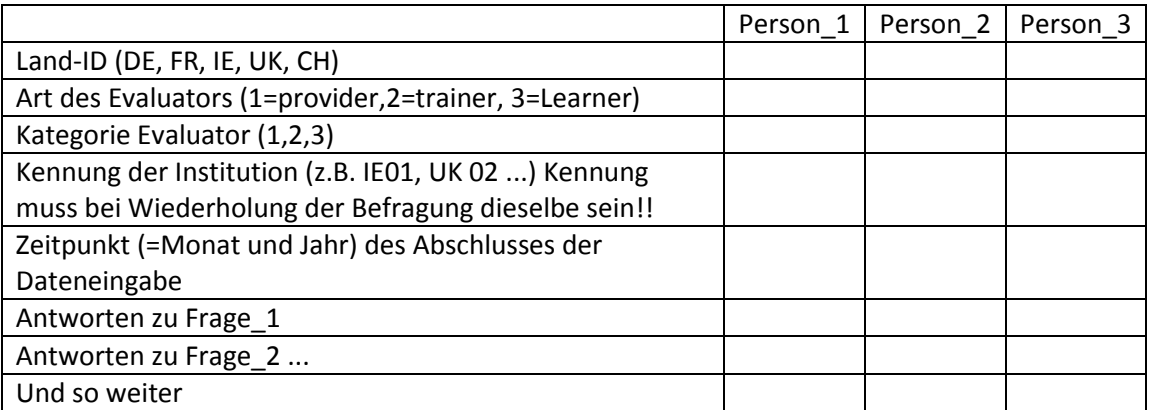

Das Tool sollte dem Administrator erlauben, sämtliche Daten jederzeit als Excel-File auszugeben, damit gesonderte Berechnungen möglich sind. Im Prinzip kann die Datei Datengrundlage\_19-03.xls, die als Ausgangpunkt der hier vorgenommenen Beispielrechnungen dient, erweitert werden. In den folgenden Beispielen wird jedenfalls auf diese Daten Bezug genommen, allerdings lediglich exemplarisch, weil eben die notwendigen Differenzierungen nicht vorliegen.

Insgesamt werden vier Analysemöglichkeiten angeboten, die jeweils für den Provider, die Trainer und die Learner implementiert sind:

1. **Benchmarking-Analyse verglichen mit einer Referenzgruppe:** Bei dieser Analyse werden die Ergebnisse Institution (Provider, Trainer, Learner) verglichen mit dem Mittelwert einer Referenzgruppe. Als Referenzgruppe können die Provider (Trainer, Learner) des Landes dienen, in dem auch der Provider angesiedelt ist oder eine bestimmte Gruppe von Providern, die abgefragt werden muss (diese kann auch innerhalb eines Landes gebildet werden). Die Ergebnisse werden als Grafik in Form eines Spinnennetzes ausgegeben.

## **Beispiel:**

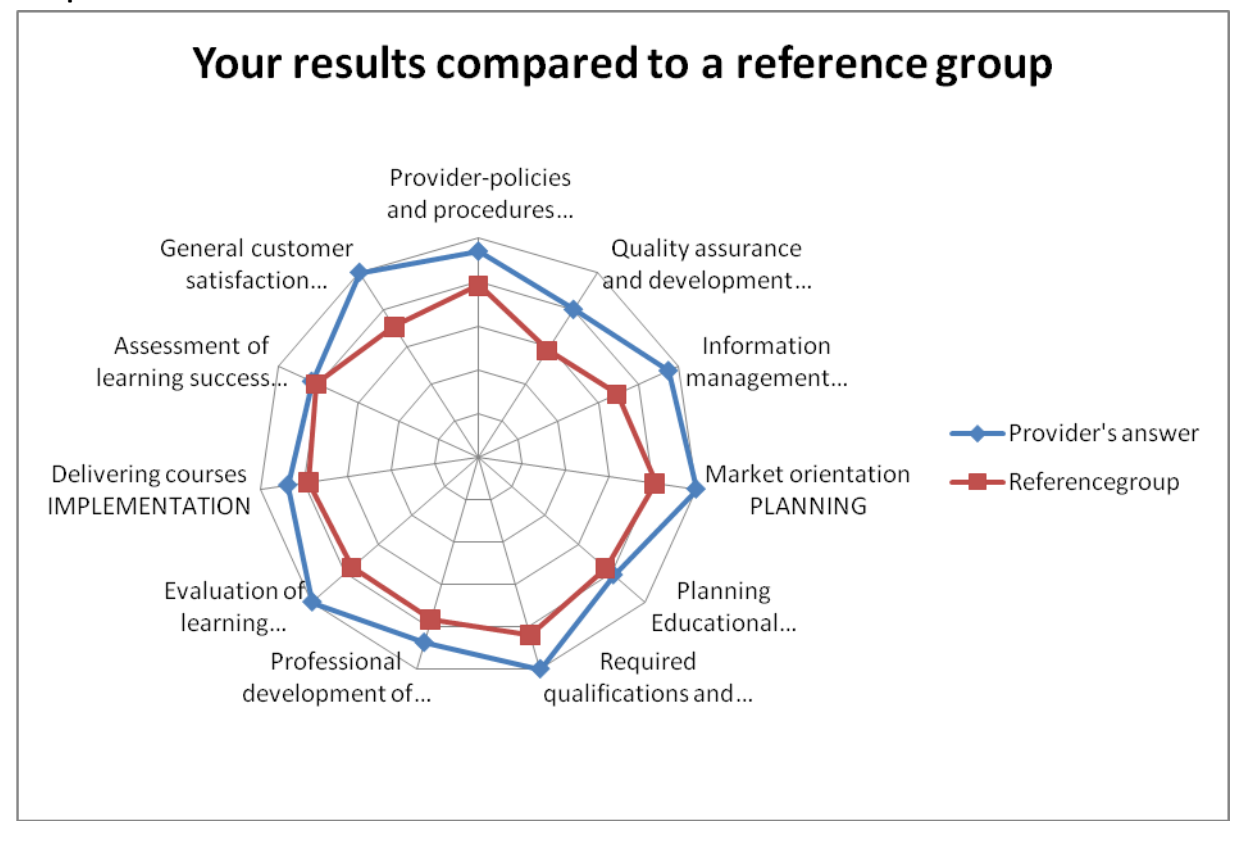

**Explanations:** In the above chart cou can see your answers compared to the reference group you have been choosing. Your answers are calculated as a scale mean. The answers of the reference group are calculated as the mean of the scale mean of each provider belonging to the reference group.

In der Excel-Tabelle (Auswrtg Benchmark 1) wurde eine Häufigkeitsauszählung der Referenzgruppe vorgenommen, aus der dann der Mittelwert errechnet wurde. Die Ausgabe der Häufigkeitstabelle ist nicht notwendig, d.h. die Mittelwerte können auch direkt aus den Daten berechnet werden. Wichtig bei der Berechnung ist, dass sich diese genau auf die Fragengruppe der jeweiligen Skala beziehen, die für den Provider und die Referenzgruppe dieselbe sein müssen. Dies ist in der Excel-Tabelle nur ansatzweise verwirklicht, da sich die Fragen geändert haben.

2. **Benchmarking-Analyse verglichen mit einer Norm:** Hier wird das Ergebnis einer Institution (Provider, Trainer, Learner) verglichen mit einer Norm, die der Provider für sich gesetzt hat. Diese Norm muss für die Auswertung abgefragt werden, was bisher noch nicht implementiert ist.

## **Beispiel**

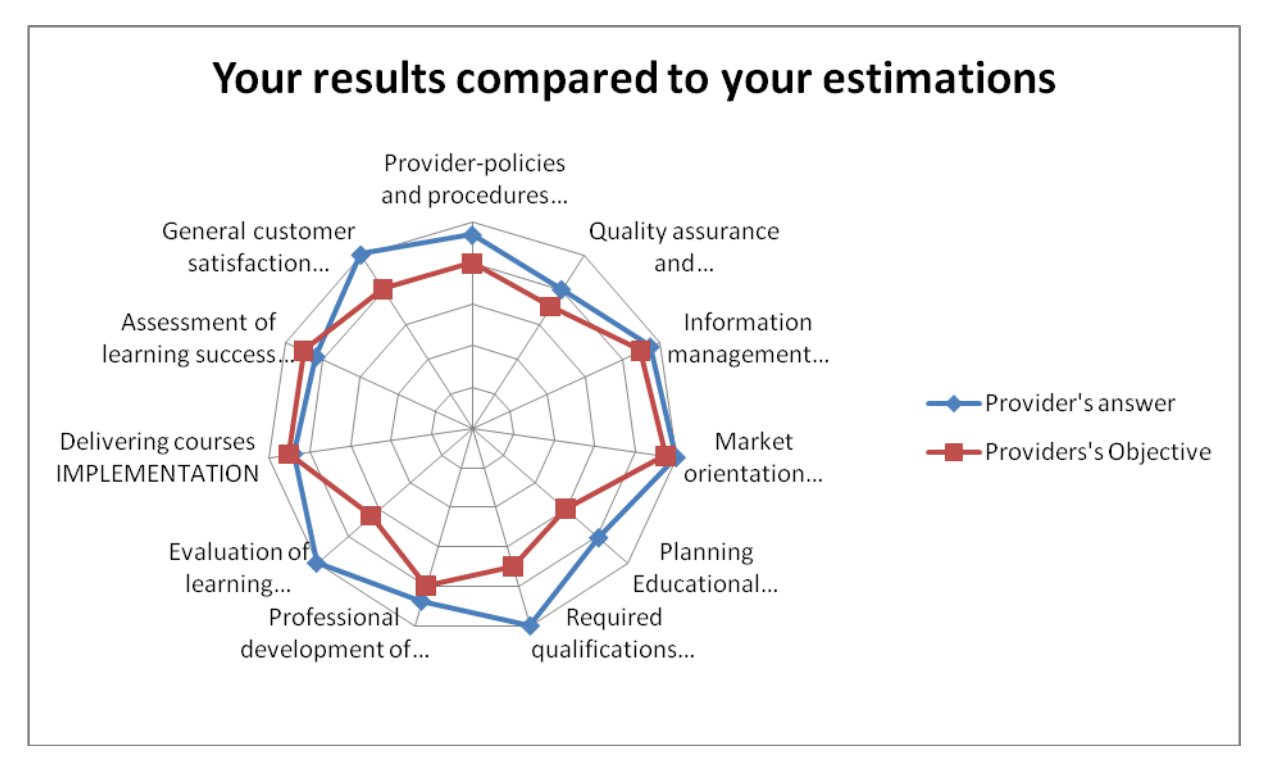

**Explanations:** In the above chart cou can see your answers compared the values you have estimated. Your answers are calculated as a scale mean.

In der Excel-Tabelle (Auswrtg\_Benchmark\_2) wurden Mittelwerte aus der Datenmatrix (Datengrundlage\_19-03) errechnet und Normwerte eingegeben. Diese müssten durch die abgefragten Normwerte ersetzt werden. Die Abfrage kann für die Skalen geschehen.

3. **Benchmarking-Analyse über mehrere Erhebungszeitpunkte:** Hier wird das Ergebnis einer Institution (Provider, Trainer, Learner) verglichen mit dem Ergebnis, das dieselbe Institution bei einer (mehreren = bis zu 3) vorausgegangenen Befragungen erzielt hat. Verglichen werden die jeweiligen Werte (Provider) bzw. Mittelwerte (Trainer, Learner) zu den Erhebungszeitpunkten.

## **Beispiel**

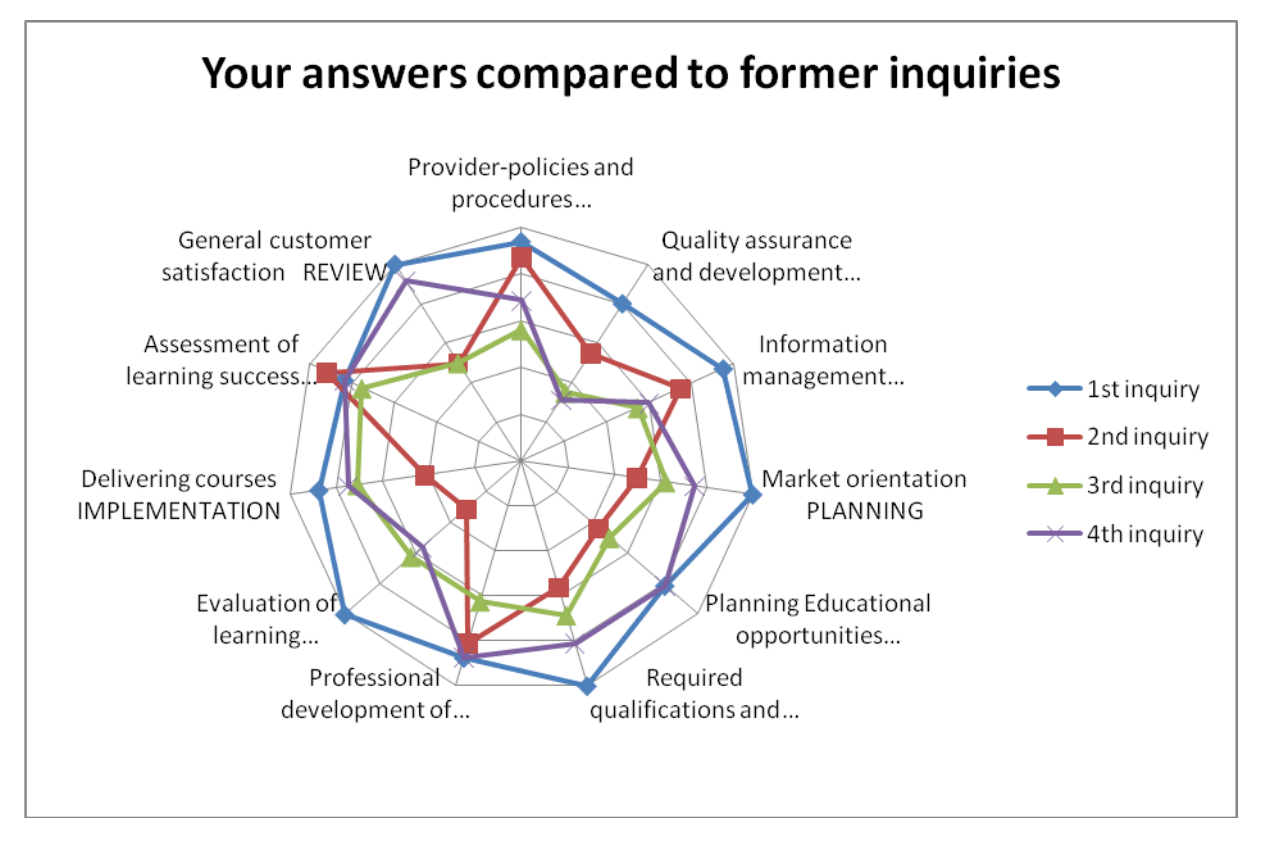

**Explanations:** In the above chart cou can see your answers compared to answers you gave in inquiries before so that you can see changes that happened meanwhile

In der Excel-Tabelle (Auswrtg\_Benchmark\_3) werden entsprechende Mittelwerte zu den Skalen der jeweiligen Erhebungen berechnet, allerdings für verschiedene Länder, da bisher keine Daten zu mehreren Meßzeitpunkten vorliegen. Das ist aber letztlich eine Frage der Datenorganisation (siehe Variable Zeitpunkt in der Matrix oben).

4. **Vergleich der Befunde zwischen verschiedenen Personengruppen:** Hierbei geht es um den Vergleich der Antworten zu korrespondierenden Fragen zwischen Personengruppen (Provider – Teacher, Provider – Learner, Teacher-Learner) innerhalb einer Institution. Für dieselbe Institution werden also die Antworten (bzw. Mittelwerte) verschiedener Personengruppen gegenübergestellt. Das geschieht zum einen in Tabellenform:

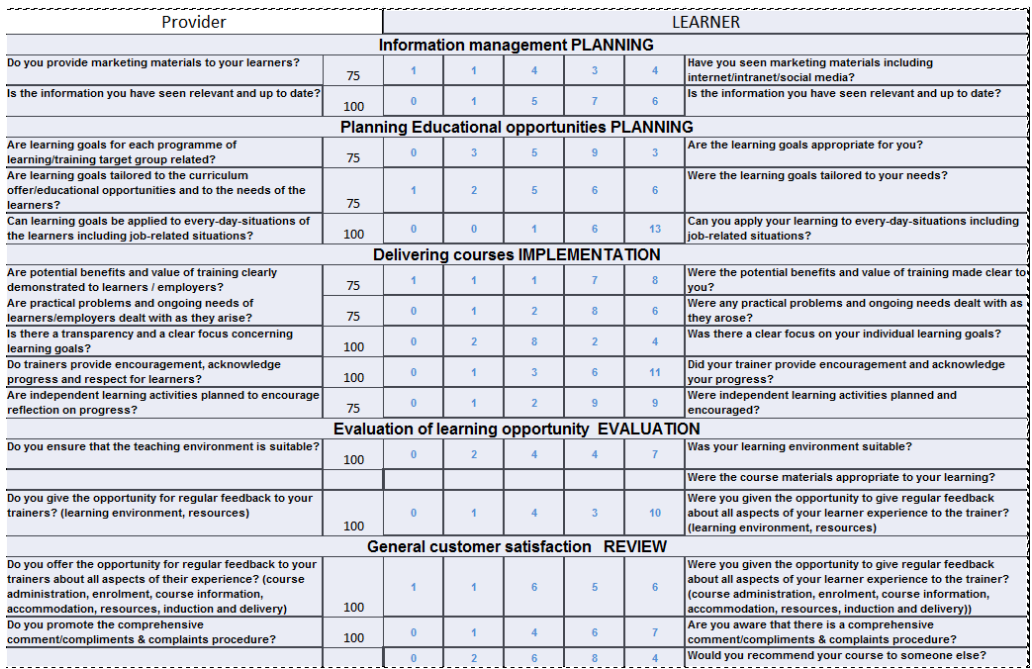

**Explanations:** In the table you can see the frequencies of the Learners' answers compared to your answer (scale mean). The following chart tells you how often (percentage) the learners' answers were better (worse) than your answers (on average).

Zum anderen als Grafik:

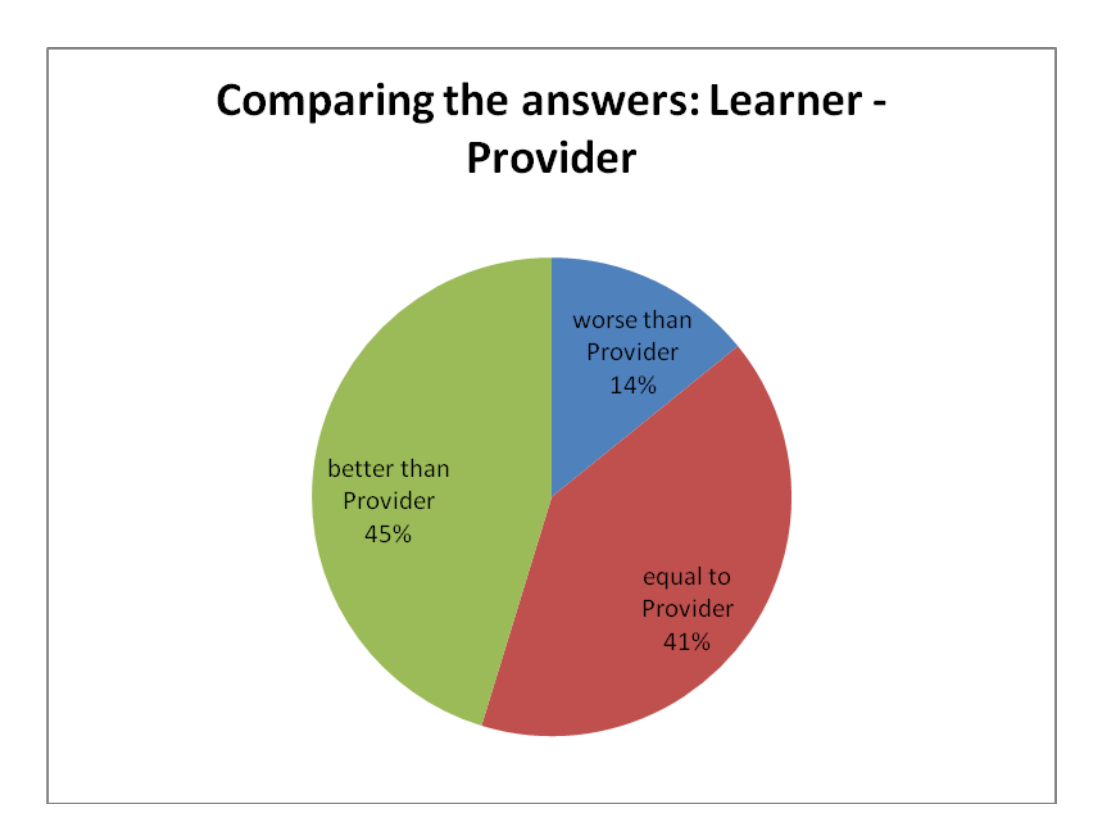

Während die Tabelle die Korrespondenz für jede Antwort wiedergibt, enthält die Grafik Informationen darüber, ob die Antworten der Learner (Teacher) im Durchschnitt besser bzw. schlechter ausfallen als die des Providers.

In der Excel-Tabelle (Auswrtg Benchmark 4) wird sowohl die Korrespondenztabelle ermittelt als auch die Berechnungen für die entsprechende Grafik durchgeführt. Entsprechende Funktionen vorausgesetzt, können die Berechnungen (rechts von der Tabelle) auch einfacher vorgenommen werden. Wichtig ist, dass die Daten der Korrespondierenden Fragen miteinander verglichen werden. Hilfreich hierbei kann die Datei Matching\_questions-Learner-perspective.xls sein, da sie Fragenummern enthält, allerdings nicht mehr auf dem letzten Stand ist.

![](_page_6_Picture_330.jpeg)